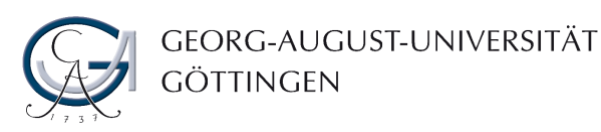

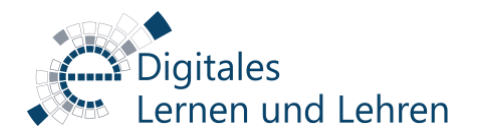

# Information about BigBlueButton for students

## Prerequisites for using BigBlueButton

To attend a video conference in BigBlueButton, you need a desktop computer, a webcam and a microphone. Laptop computers are usually equipped with those. For an enhanced sound quality in speaking and listening, a headset is recommended. Furthermore, access to the internet and at least one internet browser (Google Chrome or Mozilla Firefox) are required. As there is no app for BigBlueButton, using your smartphone or tablet for BigBlueButton is only feasible in the desktop mode of the internet browser on your mobile device.

#### Entering a video conference in BigBlueButton

You enter a video conference in BigBlueButton by either clicking the link in the "Meetings" tab of the Stud.IP course or by manually typing the meeting URL in the internet browser. In both cases, you are forwarded to meet.gwdg.de. Your internet browser will demand access to your microphone and your webcam in the process, which you should grant to participate in the meeting with all functions.

## Features in BigBlueButton for students

BigBlueButton features typical functions for audio and video conferencing. There are additional options to chat, set your status or raise your hand. In the presentation area, you can see the lecture slides. In some cases, you might be asked to interact by writing on a digital whiteboard or voting. Lecturers might want you to work in break-out groups.

#### Behavior in video conferences

Make sure that your technical equipment is working properly prior to the meeting. Act in a video conference just in the way you would when being in the same room. Be in time, pay attention to the lecture or conversation and be quiet. Attend a meeting in an undisturbed area and consider your overall appearance. When not speaking, mute your microphone to prevent noise and acoustic interference. In courses with few students you should turn on the webcam and the microphone. Avoid doing so in large lectures with hundreds of students.

## More information and IT support

In the [studIT wiki](https://wiki.student.uni-goettingen.de/support/software/bigbluebutton) you will find video tutorials about how to use BigBlueButton as a student. In case of technical difficulties contact studIT via phone (0551 39 12345) or e-mail [\(info@studit.uni](mailto:info@studit.uni-goettingen.de)[goettingen.de\)](mailto:info@studit.uni-goettingen.de).

If you want to know how to use BigBlueButton as a tutor, join the Stud.IP course "BigBlueButton zum [Selbstlernen](https://studip.uni-goettingen.de/dispatch.php/course/details?sem_id=575d118a306704bce20c5574e56bedb5&set_language=en_GB)".